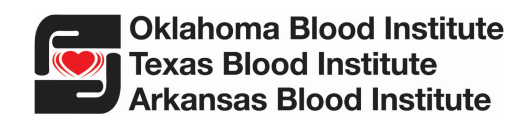

# **Therapeutic Order Instructions**

Our goal for placing Therapeutic Order Forms online is to help reduce time wasted by both physician and blood center staff correcting/revising order forms. We hope you find this new process simple and easy to follow.

## **Step 1 – Form Completion**

- Log in using User Name "**form**" and Password "**blood**".
- Complete all sections on the appropriate form online.

NOTE: All required fields must be completed for printing function to work properly.

- The *Therapeutic Phlebotomy Order Form* is to be used for patients who do *not* have a diagnosis of Hereditary Hemochromatosis and are *not* currently taking Testosterone Therapy.
- The *Hereditary Hemochromatosis and Testosterone Therapy Phlebotomy Order Form* is to be used *only* for patients who do not have other known blood diseases.
	- o **Testosterone Therapy patients will be drawn down to an HCT of 39% (Hgb -13.0g/dL).**
	- $\circ$  Hereditary Hemochromatosis patients with a medical need to be drawn to a lower HCT than 39% must have the desired lower limit HCT selected. We cannot accept HCTs lower than 33%.

### **Step 2 – Print Form**

- After completing all fields, click "Print PDF Form" blue button **Print PDF Form** at the left bottom of page.
- On the new screen, click the "**Open**" box  $\frac{1}{\sqrt{2\pi}}$  in center of page to open form in PDF format.
- Click Printer icon in the upper left of screen  $\blacksquare$ .

### **Step 3 – Physician Signature**

• **Ordering Physician must sign printed order**

### **Step 4 – Form Submission**

• Fax order to **405-297-5598**

**These documents contain confidential medical information. Please secure appropriately.**

**\*Please note that due to the high volume of patients we serve, it can take a few days to process orders before patients can schedule their donation.**